# KSD Online Registration

# What do you need to get started?

#### New families

- Access to a computer
- Email account
- Need an email? Get a free one with Gmail
- Follow this link <a href="https://parent-knappa.cascadetech.org/knappa/PXP2\_Login.aspx">https://parent-knappa.cascadetech.org/knappa/PXP2\_Login.aspx</a>

### Returning families

- Access to a computer
- Your ParentVUE login and password
- Forgot your ParentVUE login? Contact your school office.
- Follow this link <a href="mailto:ttps://parent-knappa.cascadetech.org/knappa/PXP2\_OEN\_Login.aspx">ttps://parent-knappa.cascadetech.org/knappa/PXP2\_OEN\_Login.aspx</a>.

## RETURNING FAMILIES

If you have ever had a student attend the Knappa School District then you have a ParentVUE account and need to verify information or add students:

- Login to ParentVUE by clicking the button above using your current username and password
- If you have forgotten your password, select More Options and Forgot Password
- Once you have logged in, click Online Registration at the top right.

OR

If you have been given an Activation Key by the school:

- Login to ParentVUE by clicking the button above
- Select I am a parent
- Select More Options and Activate Account
- Once you have logged in, click Online Registration at the top right.

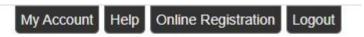

**Knappa School District** 

## NEW FAMILIES TO KSD

If you are new to the District and have not had a student enrolled with Knappa School District before:

- Click the button above, select More Options and Create a New Account.
- Once you have logged in, click Online Registration at the top right.

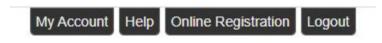

#### **Knappa School District**

Note: If your address is outside the Knappa School District area, you can apply for a courtesy enrollment/transfer request. Please call the Knappa School District to request a courtesy enrollment form - 503-458-6166

# Choose the Registration year

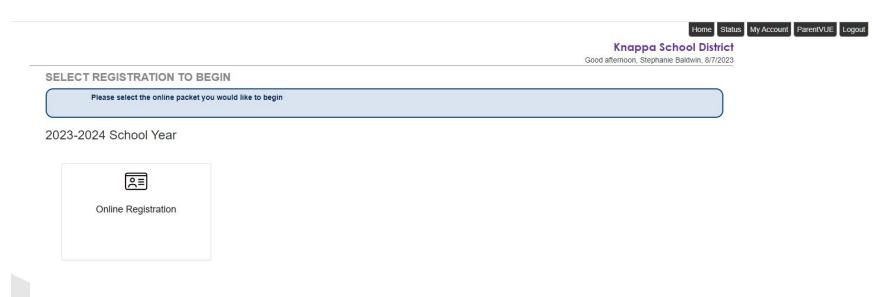

# Tips for Registration

Most sections are easily navigated, but we are here to help if you get stuck. Registration can be paused and returned to at a later time.

Updated health information can help us serve your student best during the school year.

Be sure to check the "STUDENT BUS TRANSPORTATION NEEDED" box on the transportation page if your student require regular bus transportation.

USE A DESKTOP/LAPTOP, the site is much easier to navigate on a desktop computer rather than a phone.

The HLE and KHS offices will have laptops available for registration during regular office hours. If you require an after hours option, please contact the office for assistance.